# ZLAN6802 操作说明

# 8 路 IO 控制器 **8** 路 **DO/DI/AI** 转 **RS485**

版权©2008 上海卓岚信息科技有限公司保留所有权力 【【】 ZL DUI 20240329.1.1

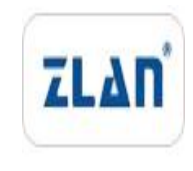

#### 版本信息

对该文档有如下的修改:

修改记录

| 日期         | 版本号      | 文档编号                | 修改内容 |
|------------|----------|---------------------|------|
| 2024-02-23 | Rev.1    | ZL DUI 20240223.1.0 | 发布版本 |
| 2024-03-29 | Rev. 1.2 | ZL DUI 20240329.1.1 | 发布版本 |

#### 所有权信息

未经版权所有者同意,不得将本文档的全部或者部分以纸面或者电子文档的形式重新发 布。

本文档只用于辅助读者使用产品,上海卓岚公司不对使用该文档中的信息而引起的损失 或者错误负责。本文档描述的产品和文本正在不断地开发和完善中。上海卓岚信息科技有限 公司有权利在未通知用户的情况下修改本文档。

<span id="page-2-0"></span>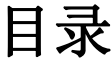

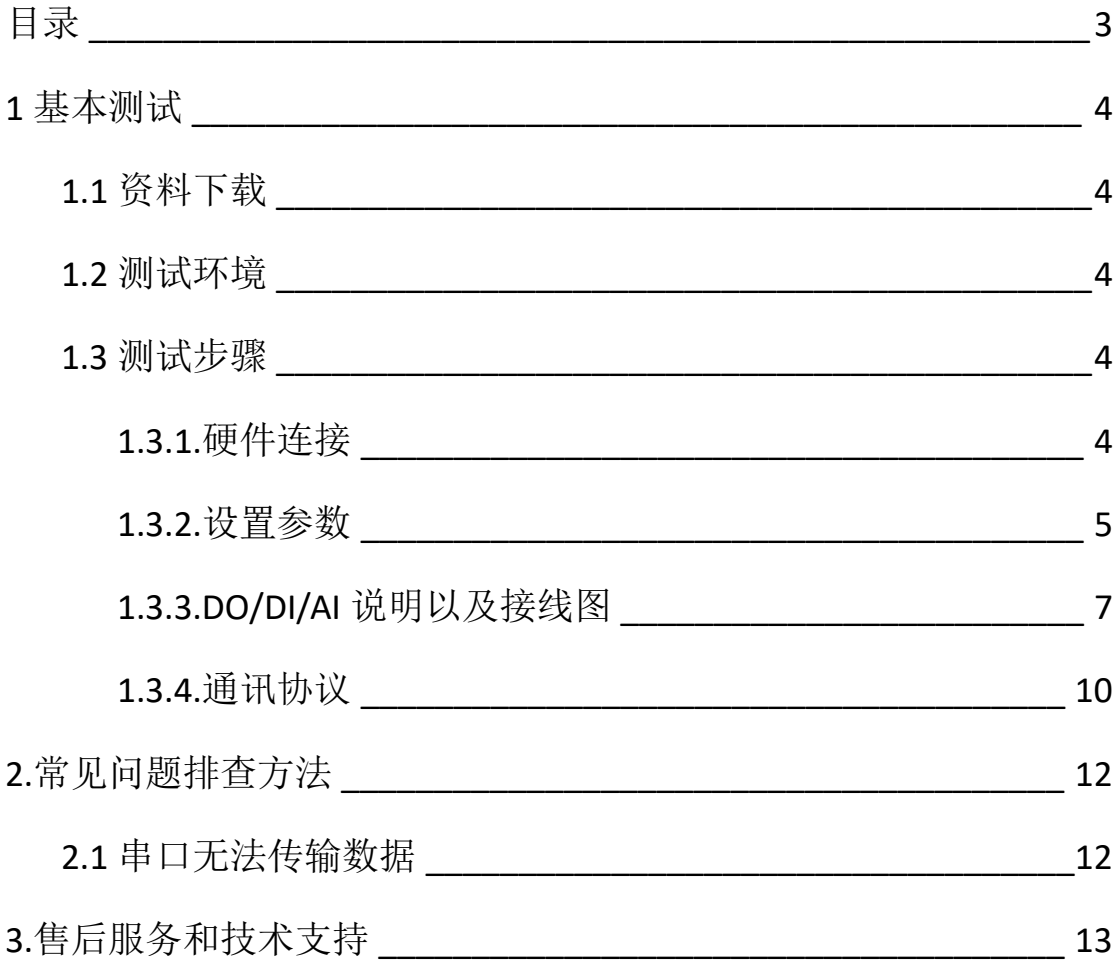

## <span id="page-3-0"></span>**1** 基本测试

#### <span id="page-3-1"></span>**1.1** 资料下载

说明书: [http://www.zlmcu.com/products\\_ZLAN6802.htm](http://www.zlmcu.com/products_ZLAN6802.htm)

软件下载地址: <http://www.zlmcu.com/download.htm>

串口调试工具: ZLComdebug

卓岚参数设置软件名称: ZLVIRCOM 虚拟串口和设备管理工具

#### <span id="page-3-2"></span>**1.2** 测试环境

所需物品:如果您已经购买 ZLAN6802。默认配一个 12V 电源适 配器。

此外测试还需如下:

1. USB 转 RS485 串口线一根

2. 电脑一台

#### <span id="page-3-3"></span>**1.3** 测试步骤

#### <span id="page-3-4"></span>**1.3.1.**硬件连接

一般来说 IO 控制器 ZLAN6802 只需要连接电源、串口, 电源可以 采用现场的 2 线 9-24V 直流电源,连接电源正负端子, 或者用配的电 源适配器圆孔供电。

使用 USB 转 485 串口线, 将 485 正接到 A, 485 负接到 B 即可。 ZLAN6802 上电之后指示灯状态:

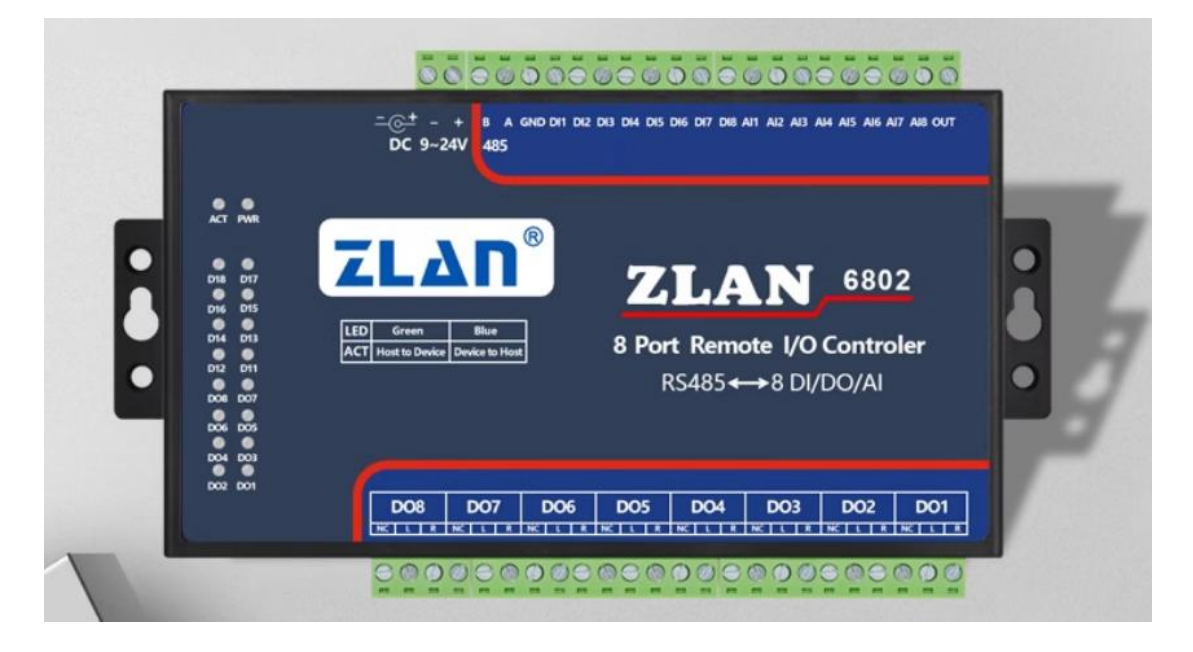

- 1) ACT 灯:有数据传输会闪烁。
- 2) POWER 灯:电源指示灯,只要电源连接正常,指示灯亮。
- 3) DI 灯 1~8: 灯亮表示开关量检测为低电平, 灯灭为高电平。(默 认低电平有效)
- 4) DO 灯 1~8:灯亮表示继电器闭合,灯灭表示继电器断开。(默认 断开)

#### <span id="page-4-0"></span>**1.3.2.**设置参数

1)打开 vircom 软件点击设备管理, 点击 IO 控制器

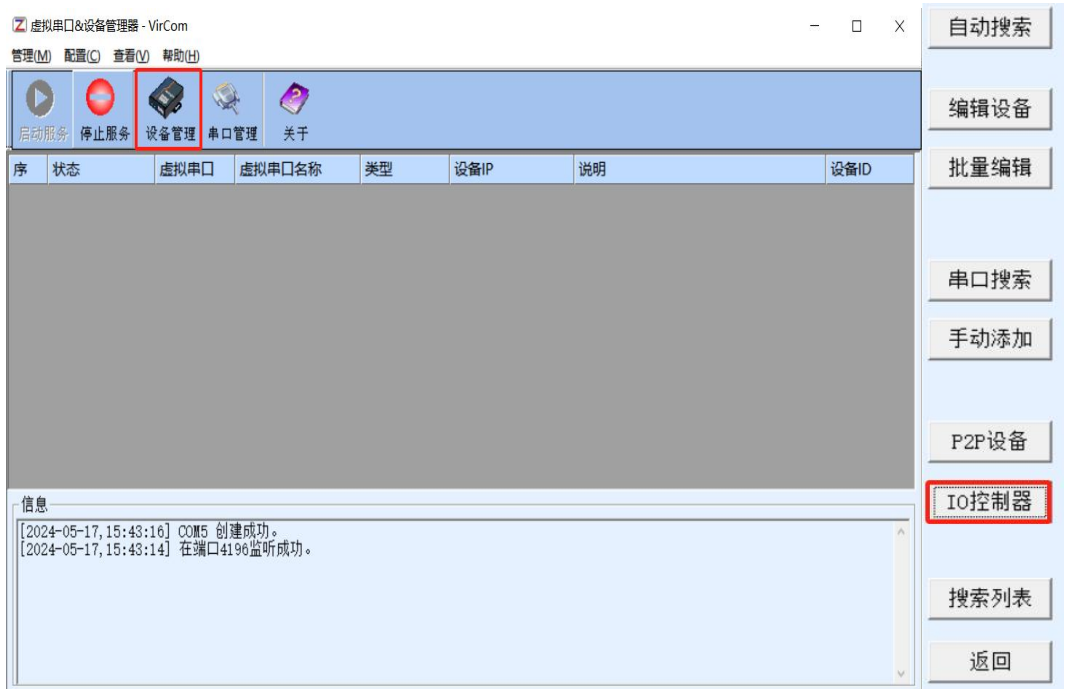

接上 USB 转 485 线后,选中对应的 COM 口,默认波特率 115200, 点

击打开并搜索。

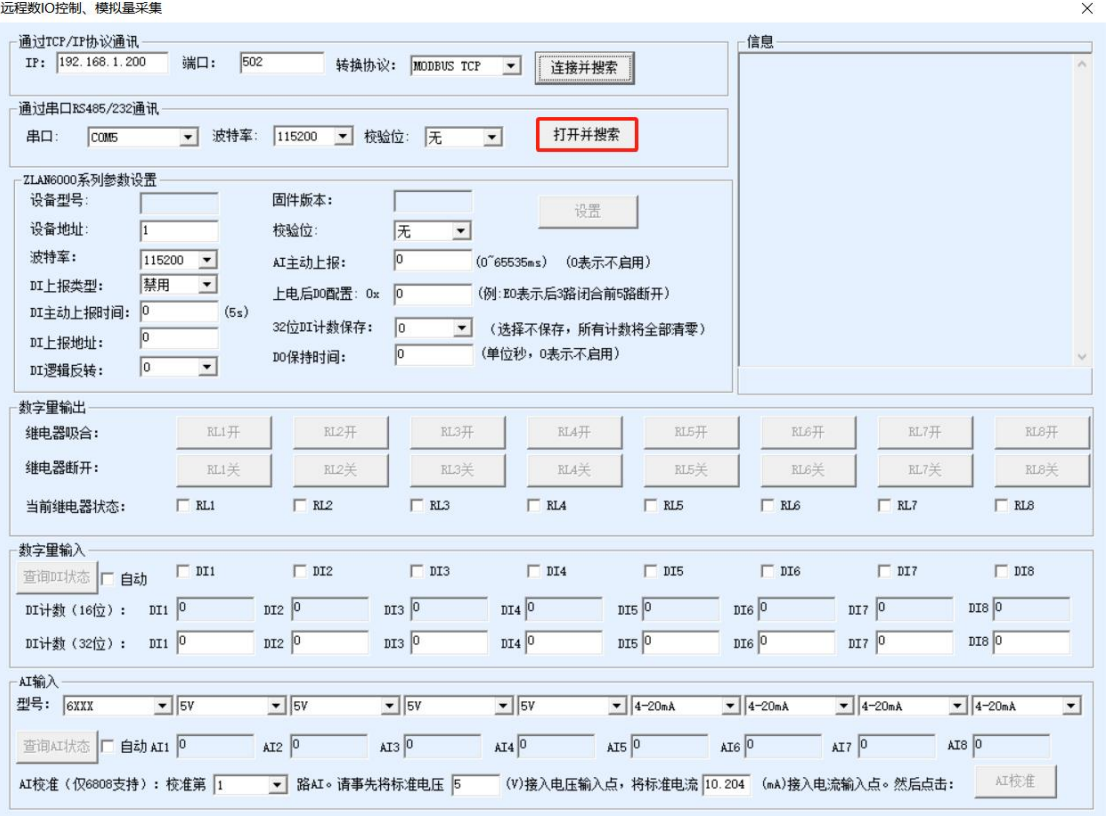

连接后可以更改设置 modbus 从站站号以及串口波特率等串口参数,

其他 AI、DI、DO 参数可以根据客户需要设置。

连接后可以使用软件直接进行采集 AI/DI 数据以及控制 DO 继电器。

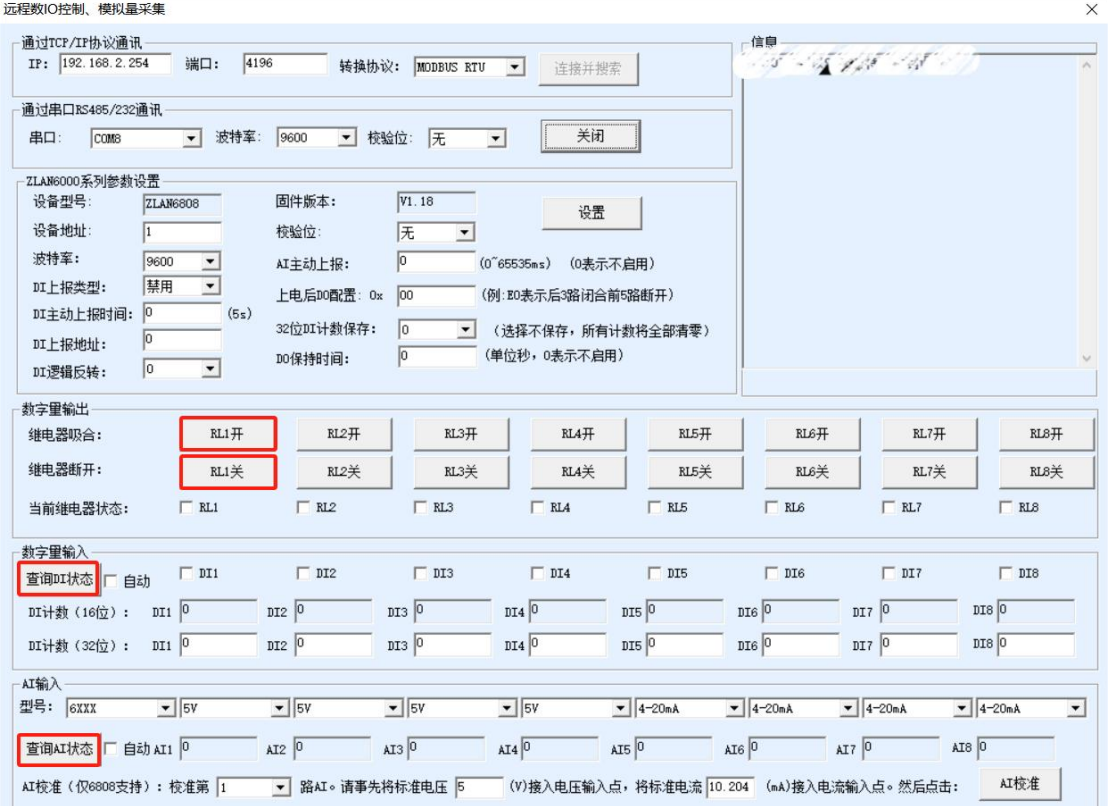

#### <span id="page-6-0"></span>**1.3.3.DO/DI/AI** 说明以及接线图

DO 说明:

8 路 数 字 量 输 出 DO1~DO8 。 输 出 类 型 为 继 电 器 输 出 (5A@AC250V/DC30V)。设置 1 表示继电器闭合。

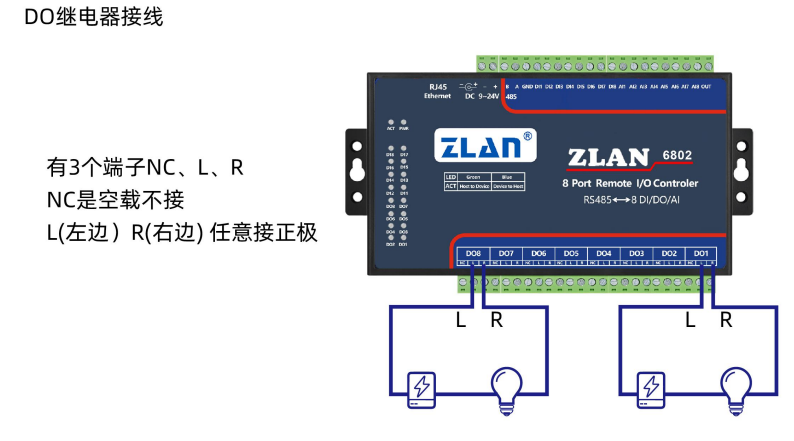

DI 说明:

8 路 DI 支持无源开关量(干节点)和有源电平(湿节点)。干节点只 需要将其和 GND 短接即采集到 1 信号。湿节点时,有源电平和 GND 只差的范围如下:

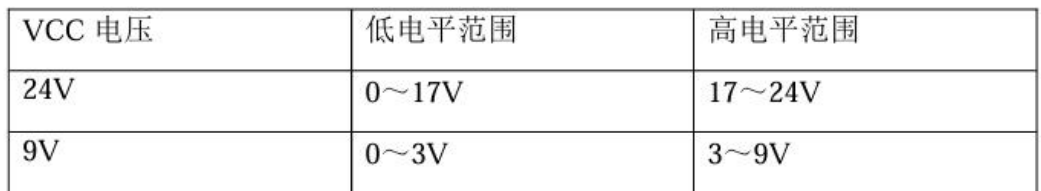

共用一个 GND 端口.

DI开关量接线

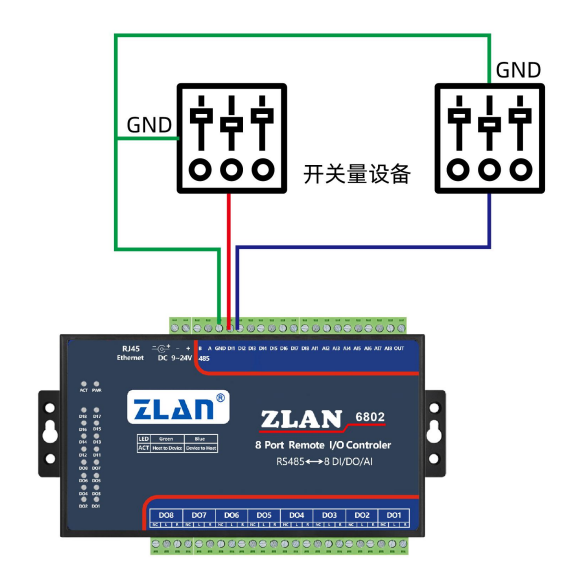

AI 说明:

8 路模拟量输入:精度为 10 位,默认前 4 路为 0~5V 电压输入,后 4 路为 4~20mA。任何路都可以进行修改为如下的方式(需要下单前定 制或者返厂修改): (1)电流信号输入: 4~20mA。(2)电压信号 输入:0~5V/0~10V。

模拟量有 3 类线制接法:

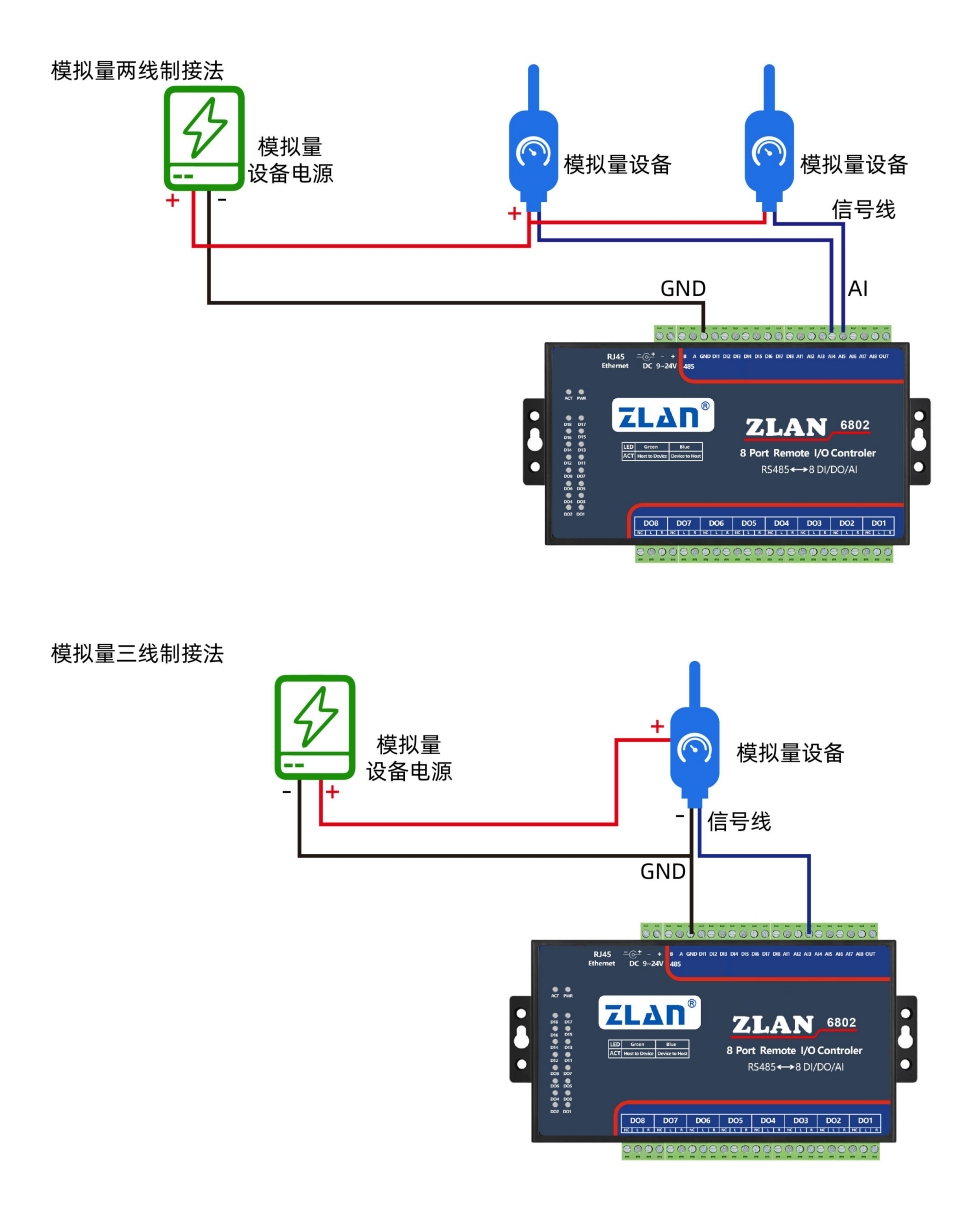

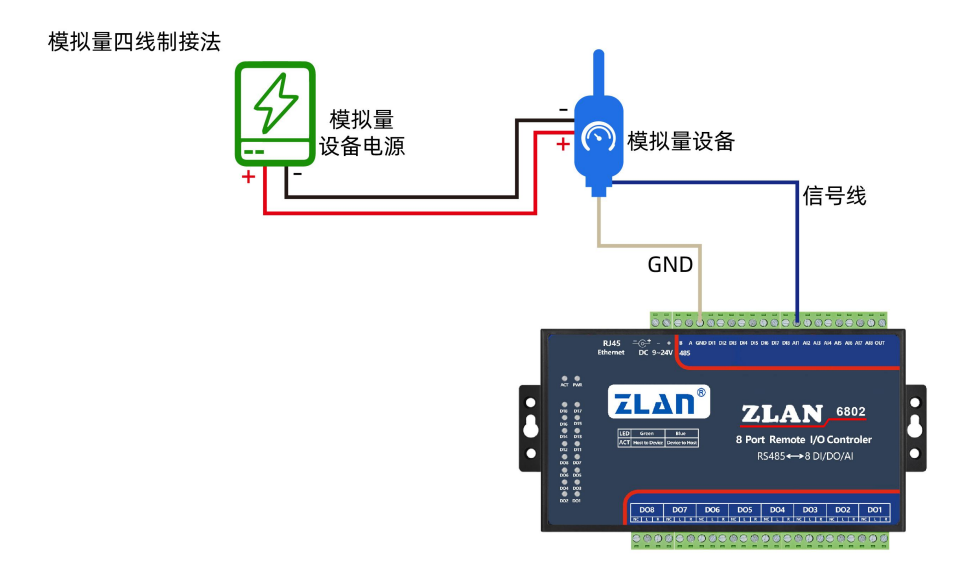

#### <span id="page-9-0"></span>**1.3.4.**通讯协议

通过 RS485 接口, 可以控制 DO、读取 DI/AI, 采用 Modbus RTU 指令。 DI 说明:

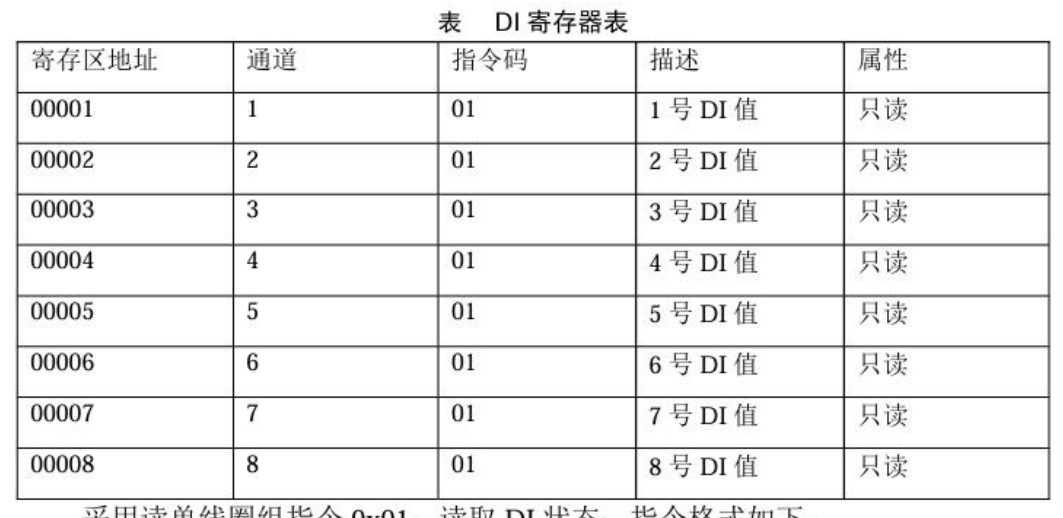

采用读单线圈组指令 0x01,读取 DI 状态,指令格式如下:

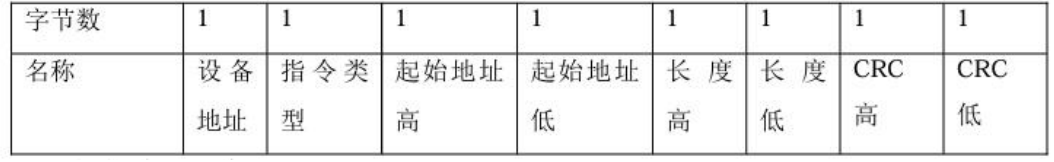

例如读取 8 个:发送->01 01 00 00 00 08 3d cc 返回->01 01 01 80 50 28 当 DI 输入为低电平的时候, 返回对应的 bit 为 1。

DO 说明:

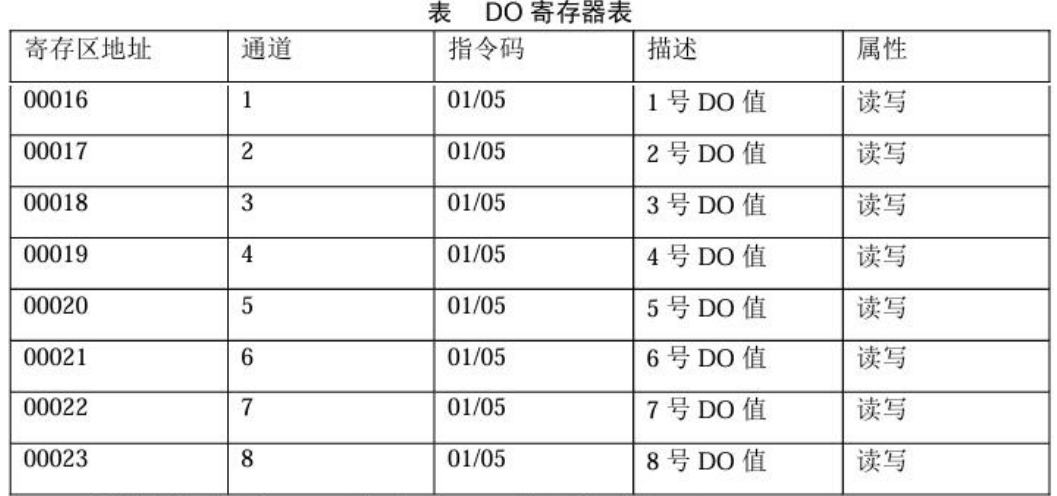

强置单线圈指令 0x05 来设置 DO, 指令格式如下:

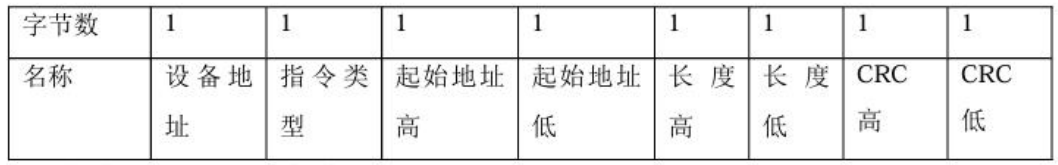

例如设置 DO1 为闭合,发送->01 05 00 10 ff 00 8d ff 返回->01 05 00 10 ff 00 8d ff 使用 01 指令可以读取当前的线圈状态,用法同 DI 的指令。

列举指令如下: DO1 闭合(DO1) 01 05 00 10 ff 00 8d ff 返回:01 05 00 10 ff 00 8d ff 1 断开 01 05 00 10 00 00 cc 0f 返回:01 05 00 10 00 00 cc 0f

DO2 闭合(DO2) 01 05 00 11 ff 00 DC 3f 返回:01 05 00 11 ff 00 DC 3f 2 断开 01 05 00 11 00 00 9d cf 返回:01 05 00 11 00 00 9d cf

DO3 闭合(DO3) 01 05 00 12 ff 00 2c 3f 返回:01 05 00 12 ff 00 2c 3f 3 断开 01 05 00 12 00 00 6d cf 返回:01 05 00 12 00 00 6d cf

AI 说明:

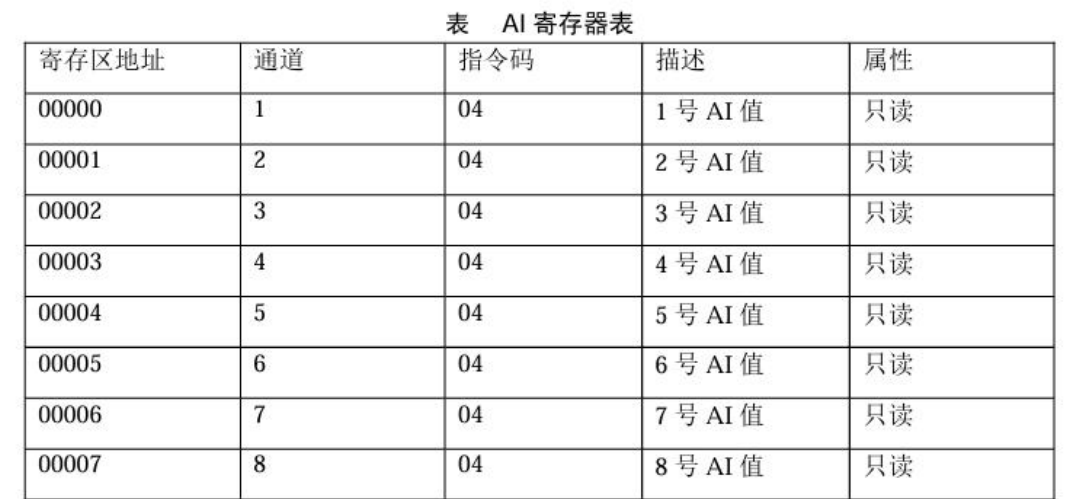

通过读保持寄存器指令 0x04 获得数据, 指令格式:

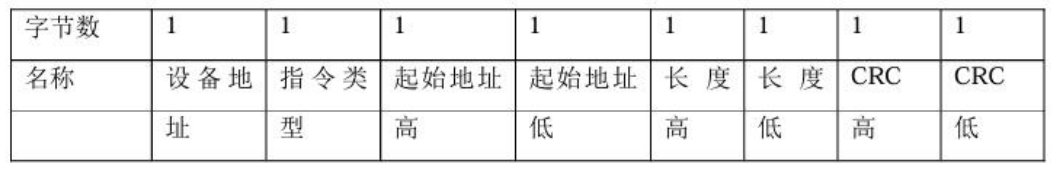

#### 例如一次性读取 8 个寄存器:

发送->01 04 00 00 00 08 f1 cc

返回->01 04 10 00 00 00 00 00 00 00 00 00 00 00 00 00 00 01 b4 54 cb 这里获得的 01 b4 则是 AI8 的数值,转化为十进制为 436, 其真实的电压值为 692\*5/1024=2.129(V)。如果为后 4 路电流型,则需要转化为电流值,对应的 电流值为 692\*5/1024/100=0.02129 (A) =21.29 (mA)。

## <span id="page-11-0"></span>**2.**常见问题排查方法

#### <span id="page-11-1"></span>**2.1** 串口无法传输数据

1、检查 485A 和 B 接线是否正常, A+接 A+, B-接 B-、检查 485 线是 否接触良好,用万用表测试量是否导通。

2、485 单向传输数据,半双工通讯,不允许双向同时传输数据。如 果设置自动 AI、DI 上发需要关闭。

3、检查串口参数是否正确,从站地址是否正确。

4、AI 和 DI 口注意接入电压。高电压会烧坏设备。

# <span id="page-12-0"></span>**3.**售后服务和技术支持

- 地址:上海市闵行区园文路 28 号世宏金源中心 2001
- 电话:021-64325189
- 传真:021-64325200
- 网址: <http://www.zlmcu.com>
- 邮箱: [support@zlmcu.com](mailto:support@zlmcu.com)